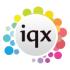

## **Timesheet Query Management**

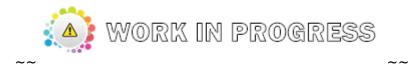

## New field 'Code' used to filter Timesheet Query Reasons

## (2.15.11+)

A new field has been added allowing control over the choice of reasons available to a user when querying a provisional timesheet. Querying a provisional timesheet will allow the timesheet to be referred back for corrections or further approval.

To access this feature: Maintenance – Temp Setup – TS Query Reasons – Insert selected query codes. (alphanumeric works best).

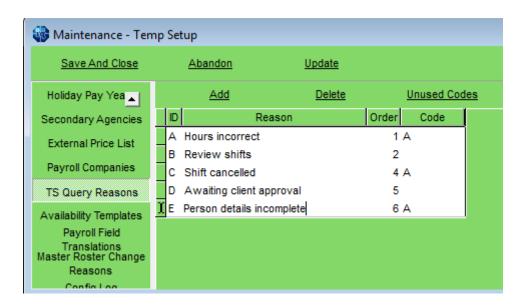

Maintenance - Users - Select User - Insert User's TS Query code.

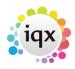

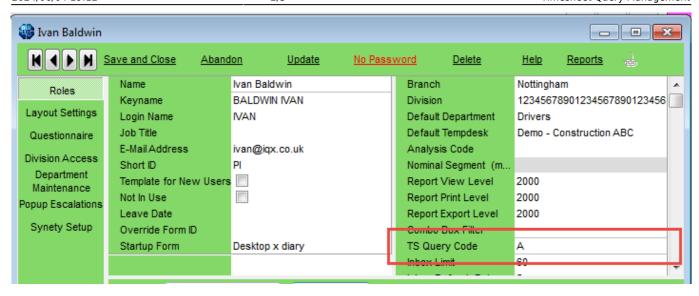

Note if the query codes are left blank both in Temp Desk setup and in the user record the user will have access to all TS Query Codes.

To set up the TS Query Log - Maintenance - General Settings - Temps - No 530 - Y.

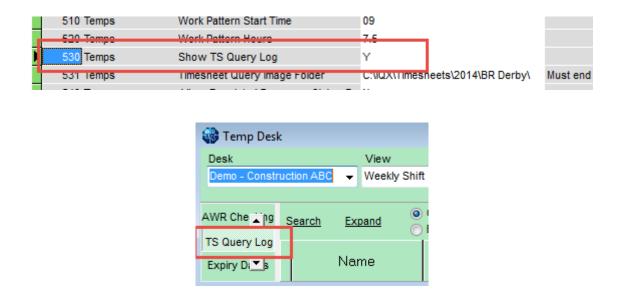

From 2.23.1+ Users without Accounts role can change the Temp Desk on a timesheet query without having to send it back to an accounts user to change it.

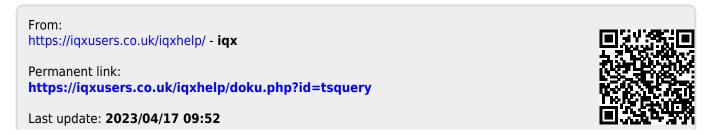

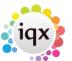

3/3